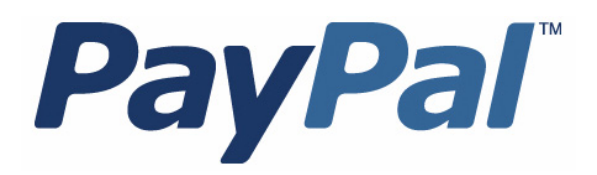

# *Fraud Management Filters*

For Professional Use Only Currently only available in English.

A usage Professional Uniquement Disponible en Anglais uniquement pour l'instant.

Last updated: June 23, 2009

Fraud Management Filters Document Number: 10060.en\_US-200906

© 2009 PayPal, Inc. All rights reserved. PayPal is a registered trademark of PayPal, Inc. The PayPal logo is a trademark of PayPal, Inc. Other trademarks and brands are the property of their respective owners.

The information in this document belongs to PayPal, Inc. It may not be used, reproduced or disclosed without the written approval of PayPal, Inc. PayPal (Europe) Ltd. is authorised and regulated by the Financial Services Authority in the United Kingdom as an electronic money institution. PayPal FSA Register Number: 226056.

#### Notice of non-liability:

PayPal, Inc. is providing the information in this document to you "AS-IS" with all faults. PayPal, Inc. makes no warranties of any kind (whether express, implied or statutory) with respect to the information contained herein. PayPal, Inc. assumes no liability for damages (whether direct or indirect), caused by errors or omissions, or resulting from the use of this document or the information contained in this document or resulting from the application or use of the product or service described herein. PayPal, Inc. reserves the right to make changes to any information herein without further notice.

# **Contents**

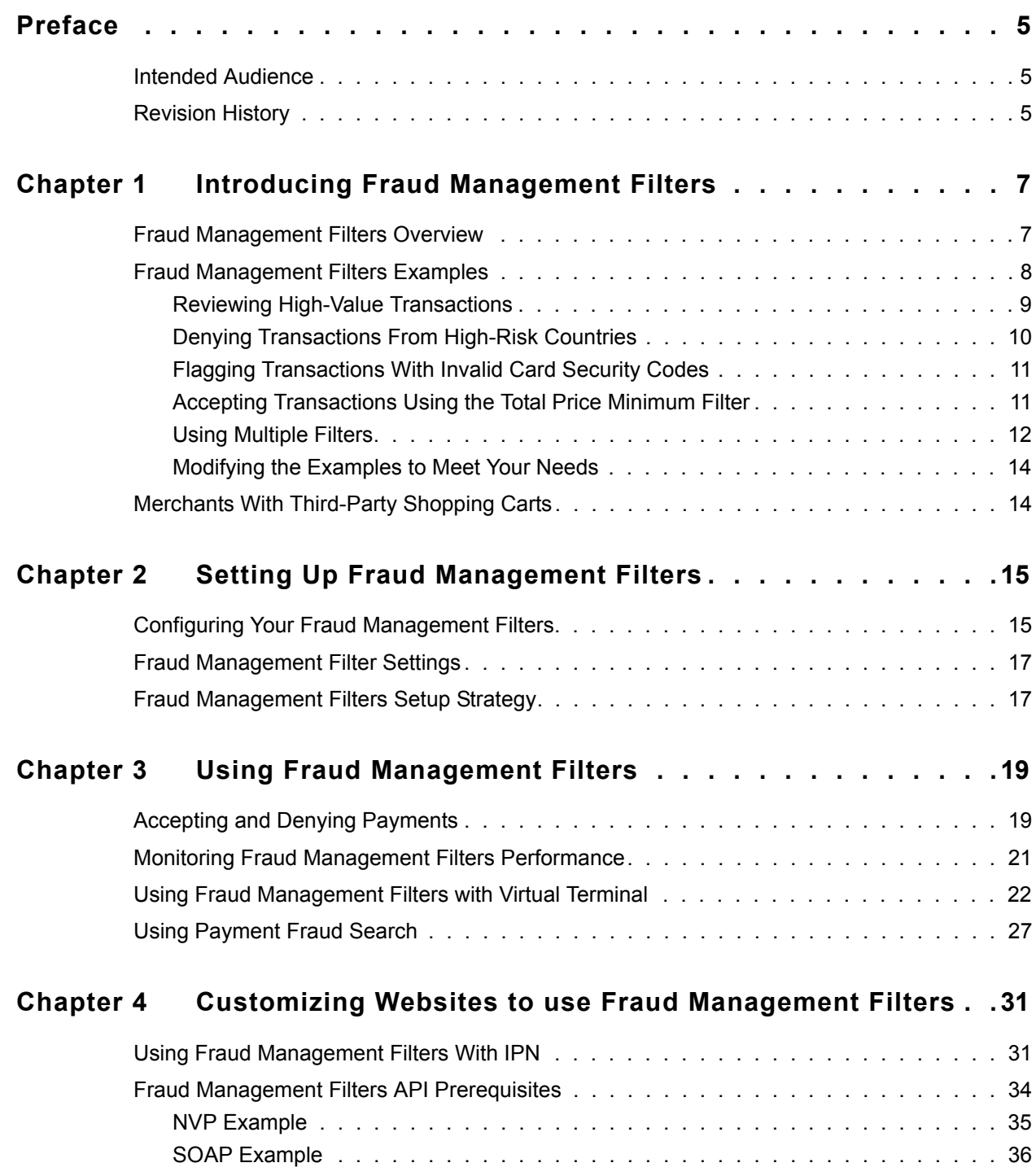

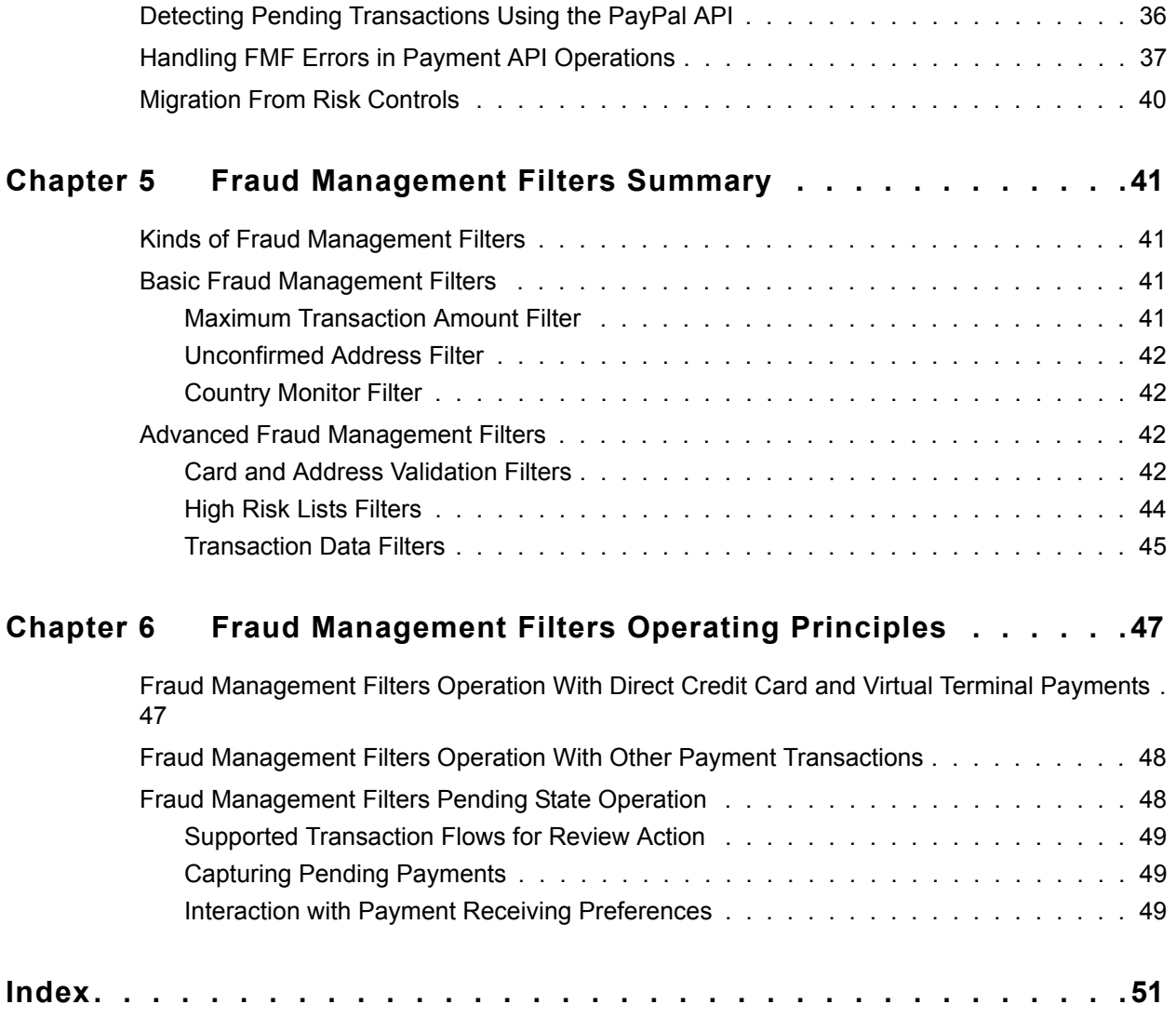

<span id="page-4-0"></span>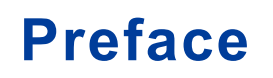

This document describes Fraud Management Filters.

# <span id="page-4-1"></span>**Intended Audience**

This document is intended for merchants implementing the PayPal Fraud Management Filters.

# <span id="page-4-2"></span>**Revision History**

Revision history for *Fraud Management Filters*.

| <b>Date</b> | <b>Description</b>                                                                                                    |
|-------------|----------------------------------------------------------------------------------------------------|
| 06/23/09    | Updated to note that configuration of Fraud Management Filters is required<br>before they take effect.                  |
| 01/31/09    | Updated to show correct filters and include IPN and API programming<br>examples. This manual is for Canada, UK, and US. |
| 09/30/08    | Updated to show new free filters.                                                                                       |
| 04/18/08    | Second draft                                                                                                    |
| 12/20/07    | First draft                                                                                                    |

*TABLE P.1 Revision History*

*Revision History*

# <span id="page-6-0"></span>**1 Introducing Fraud Management Filters**

PayPal Fraud Management Filters enable you to identify potentially fraudulent transactions. You must configure Fraud Management Filters to meet your needs; they are not active until you configure them.

- [Fraud Management Filters Overview](#page-6-1)
- [Fraud Management Filters Examples](#page-7-0)
- [Merchants With Third-Party Shopping Carts](#page-13-1)

## <span id="page-6-1"></span>**Fraud Management Filters Overview**

PayPal provides many Fraud Management Filters, which make it easier for you to detect and respond to fraudulent transactions. You must configure the filters before they take effect.

<span id="page-6-2"></span>Fraud management filters (FMF) provide you with tools, called filters, that can identify potentially fraudulent transactions. The kinds of filters can be divided into the following categories:

- Basic filters include filters that screen against the country of origin, the value of transactions, and such. PayPal provides basic filters for business accounts and Website Payments Pro accounts.
- Advanced filters include filters that screen credit card and addresses information, filters that screen against lists of high-risk indicators, and filters that screen additional transaction characteristics. Website Payments Pro merchants can upgrade to use advanced filters.

**NOTE:** Using advanced filters may incur additional charges.

<span id="page-6-3"></span>Fraud Management Filters checks for payment characteristics that may indicate fraudulent activity. You set up Fraud Management Filters to provide the tightest control possible over payments so that you can deny payments that are likely to result in fraudulent transactions and accept payments that are not typically a problem. Payments that may require further investigation or intervention, such as comparing prior orders or contacting the customer for more information, can be flagged or put on hold or pended for review.

The following diagram, conceptually shows how Fraud Management Filters work in three steps:

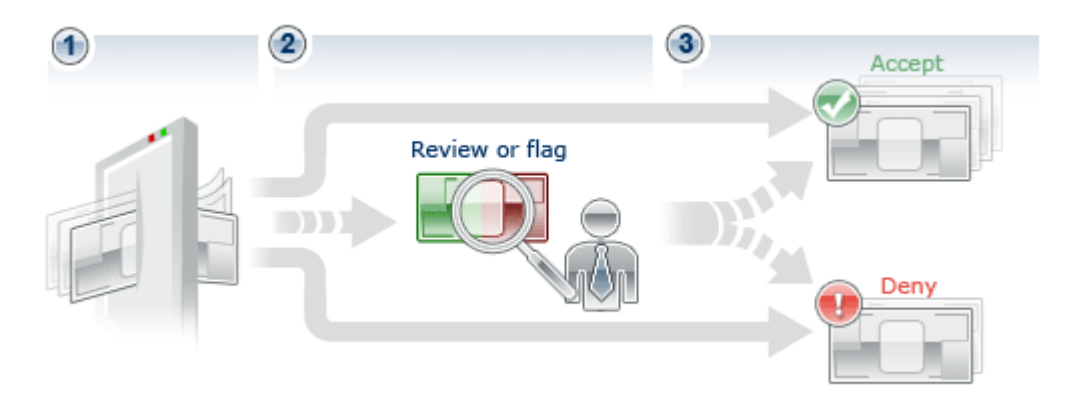

- **1.** Configure your Fraud Management Filters to flag, hold for review, or deny riskier payments.
- **2.** Based on your settings, your filters review incoming payments.
- **3.** Your filters automatically, flag, deny, or hold payments for review; typically, most payments are accepted because they do not show characteristics indicating fraud

A flexible fraud management configuration enables you to select the filters to use and to test your strategy before denying payments or pending transactions for review. Advantages of using Fraud Management Filters include

- time savings from having the computer do more to review transactions, and review them consistently, which allows you to focus on transactions that are truly risky
- cost savings from identifying potentially risky transactions, which reduces chargebacks and lowers your cost of doing business
- more accepted payments because you apply rules evenly with greater accuracy

## <span id="page-7-0"></span>**Fraud Management Filters Examples**

These examples show ways to configure Fraud Management Filters to flag or review transactions and accept or deny payments. You must configure your filters before they take effect.

<span id="page-7-1"></span>Consider an example using four of the many kinds of filters provided by PayPal:

- Maximum Transaction Amount filter, which identifies transactions whose value exceeds a specified amount
- Country Monitor filter, which identifies transactions based on the country of origin
- Card Security Code Mismatch filter, which identifies transactions with differences in the credit card security code
- Total Purchase Price Minimum filter, which identifies transactions that are less than a specified amount

The Maximum Transaction Amount filter and the Country Monitor filters are examples of basic filters, which are available to business account holders and Website Payments Pro merchants. The Total Purchase Price Minimum filter and Card Security Code Mismatch filter are examples of advanced filters, which are available to Website Payments Pro merchants at additional cost.

### <span id="page-8-0"></span>**Reviewing High-Value Transactions**

<span id="page-8-1"></span>In this example, consider a scenario in which your average transaction amount is \$100 and you seldom expect orders over \$1,000. Although you have received large orders before, you want to verify for yourself that the order is legitimate and not an attempt to defraud you of merchandise. In this case, you could set the Maximum Transaction Amount filter to **Review** for transactions over \$1,000.

The following diagram shows the effect of pending a transaction:

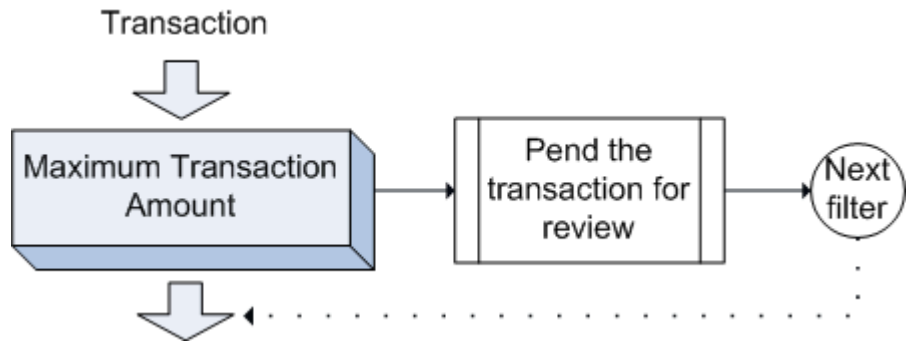

A transaction is pended when the maximum transaction amount specified by the filter is exceeded, which in this example is \$1,000, meaning that these transactions await a decision whether to accept or deny the payment. Other filters execute because the payment has neither been accepted or denied. When there are no more filters to execute and another filter has not caused the payment to be denied or approved, a pended transaction is ready to be reviewed. The following diagram shows this logic:

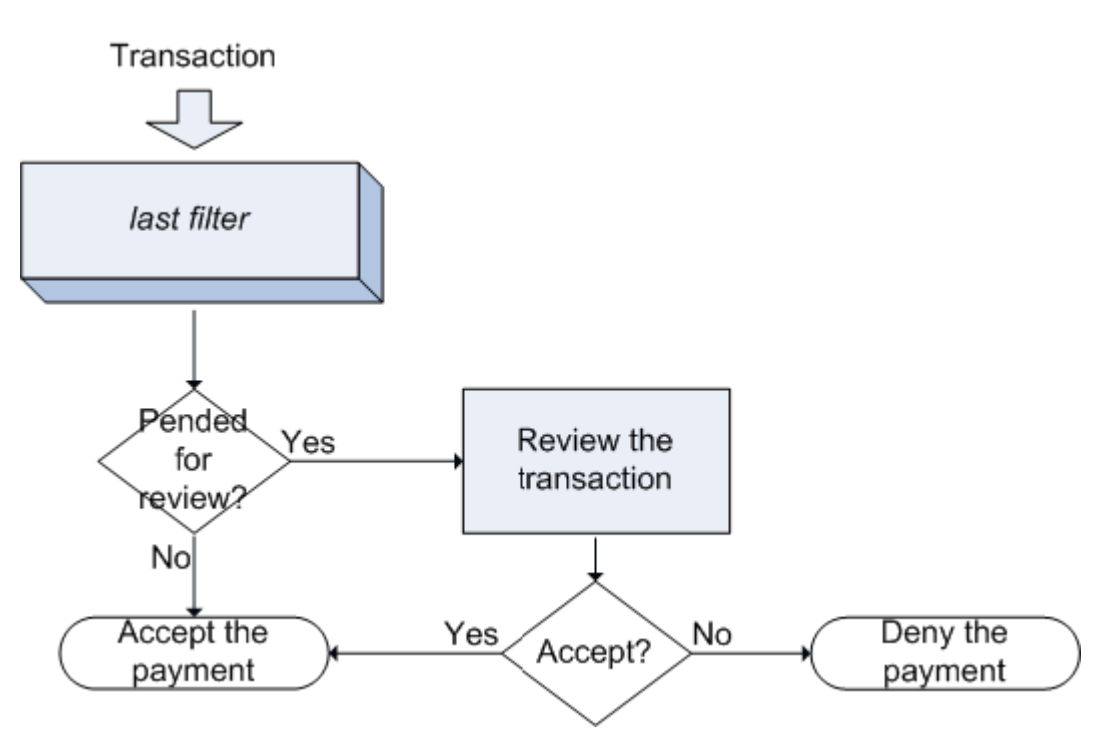

You can review a transaction and accept or deny a payment

- from the PayPal website. You examine the transaction details.
- from your website or application, by using the ManagePendingTransactionStatus API operation; for more information, see the *Name-Value Pair API Developer Guide and Reference* or *SOAP API Developer Reference*.
- from your shopping cart vendor, if they provide this feature for you.

## <span id="page-9-0"></span>**Denying Transactions From High-Risk Countries**

<span id="page-9-1"></span>In this example, consider a scenario in which your experience indicates that transactions originating from some countries have always been attempts to defraud. You can set the Country Monitor filter to deny payments from these countries, as shown in the following diagram:

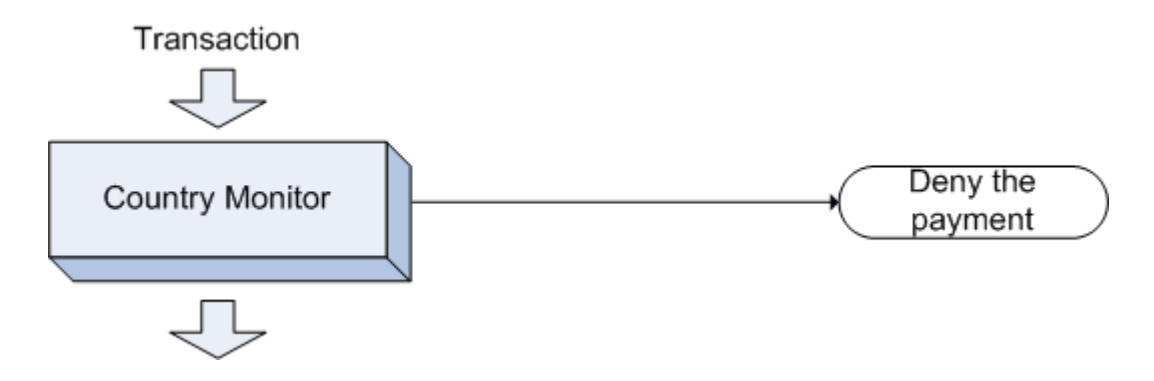

Filtering stops if the payment is denied. If the transaction originates from a country not on the list, filtering continues.

## <span id="page-10-0"></span>**Flagging Transactions With Invalid Card Security Codes**

<span id="page-10-3"></span>In this example, consider a scenario in which your experience indicates that customers routinely mistype their credit card security code; however, in some cases, it is not an honest mistake and can indicate fraud. Before you decide to review or deny this kind of payment, you may decide to flag them first. After reviewing the flagged transactions, you can decide if further action is necessary.

In this case, you could set the Card Security Code Mismatch filter to **Flag**, which would flag the transaction:

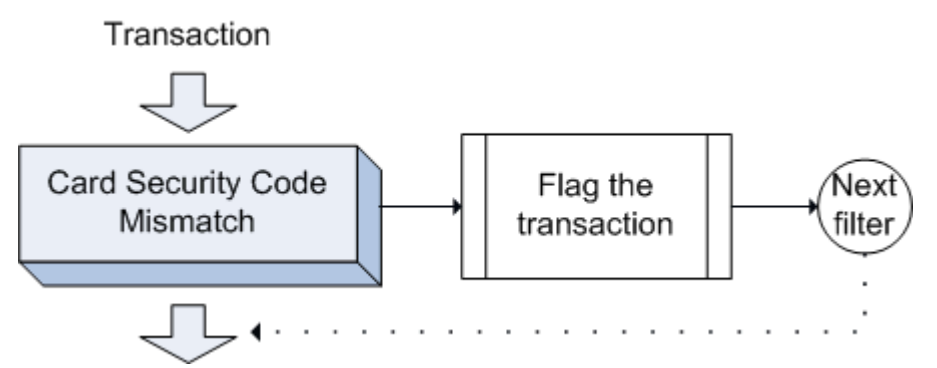

Regardless of whether the transaction has been flagged, the next enabled filter is applied. Flagging a transaction does not approve or deny a payment or pend the transaction for review.

## <span id="page-10-1"></span>**Accepting Transactions Using the Total Price Minimum Filter**

<span id="page-10-2"></span>For the purpose of thinking about the operation of filters, the Total Price Minimum filter determines the universe of payments on which the other filters operate. If the Total Price Minimum filter is not enabled, the Fraud Management Filters universe includes all payments; otherwise, the Fraud Management Filters universe includes all payments above the amount specified by this filter.

**NOTE:** This filter is also the only filter that uses **Accept** to indicate that the filter does not deny payments less than the specified amount.

Consider the following example in which the Total Price Minimum filter is set to **Accept** for \$10, In this case a \$10 payment will be accepted and other filters will not be executed. If the payment was for \$11, other filters execute.

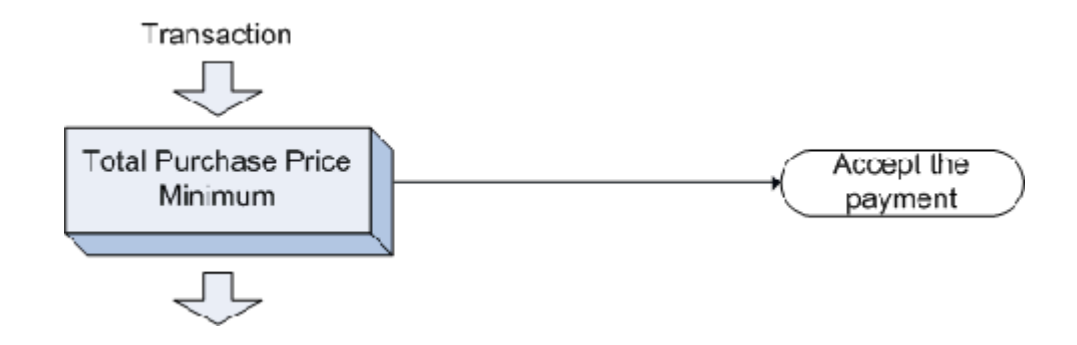

## <span id="page-11-0"></span>**Using Multiple Filters**

<span id="page-11-1"></span>If you enable more than one filter, the filters are applied in the order determined by the kind of payment method until one of them causes the payment to be accepted or denied. If all filters have been applied and the transaction has not been pended for review, it is automatically accepted. For information about the order in which filters are applied, see Fraud Management Filters Operating Principles.

Consider the four filters in the following diagram, which are shown in the order used for Direct Credit Card and Virtual Terminal payments.

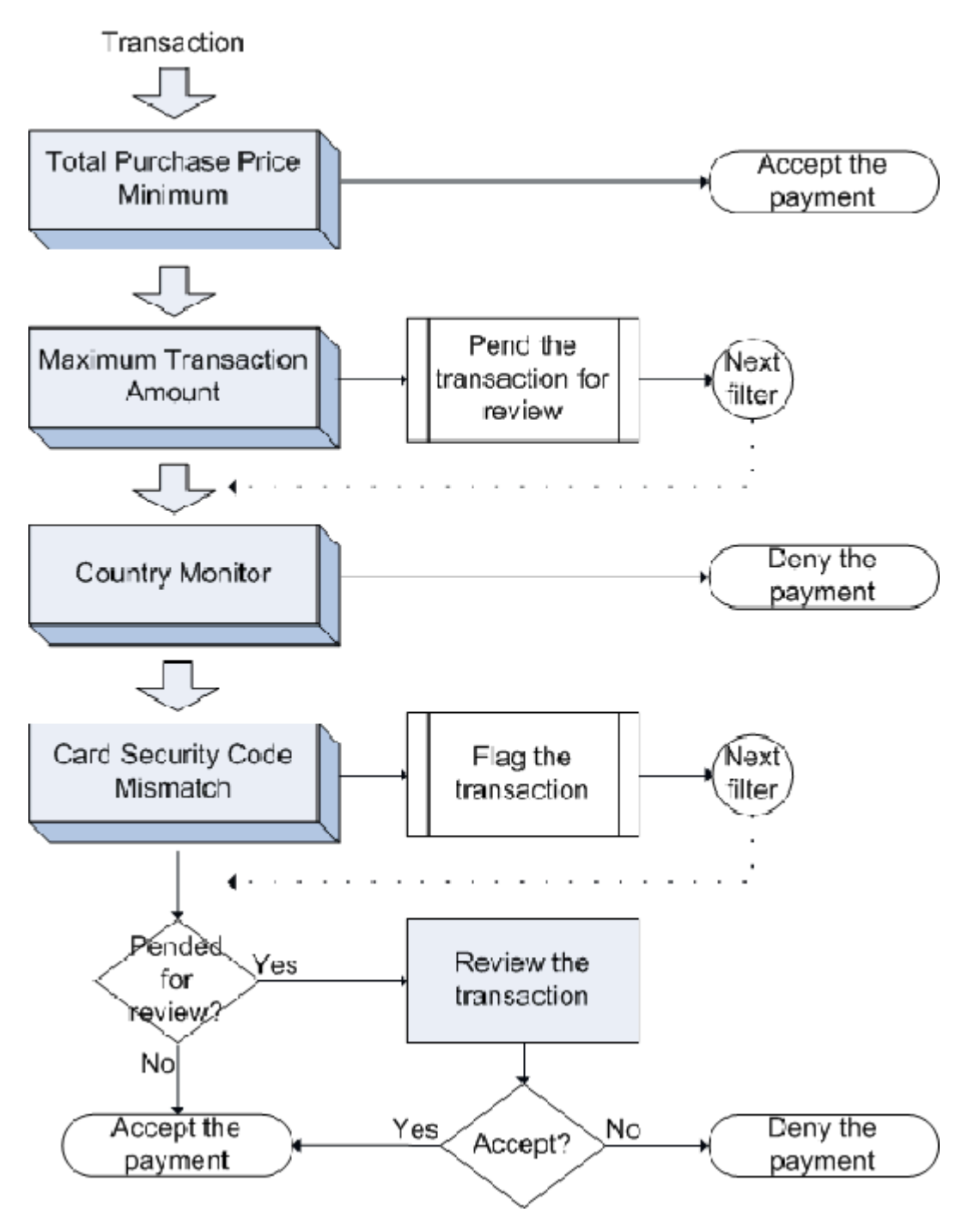

**1.** If the total amount of the transaction is less than the amount specified by the Total Purchase Price Minimum filter, the payment is accepted and processing stops; otherwise, the next filter is applied.

- **2.** If the total amount of the transaction is greater than the amount specified by the Maximum Transaction Amount filter, the transaction is pended awaiting review; regardless of whether the transaction is pended, the next filter is applied.
- **3.** If the transaction's country of origin matches a country specified by the Country Monitor filter, the payment is denied and processing stops; otherwise, the next filter is applied.
- **4.** If the customer's credit card security code does not match a valid code, the Card Security Code Mismatch filter flags the transaction and processing continues; the next filter is applied.
- **5.** When there are no more filters to apply and the transaction has not been pended, the payment is accepted; otherwise, you must decide whether to accept or deny the payment.

## <span id="page-13-0"></span>**Modifying the Examples to Meet Your Needs**

These examples use specific filters, which are set to take specific actions. Your needs dictate how you use these and other filters to reduce risk to a manageable level without significantly increasing the effort required to process an order.

You need not use the same filters shown in the examples and you can take different actions if you do use them. The following items are just some of the alternatives for you to consider:

- You may decide not to use the Total Purchase Price Minimum filter or use it with a lower transaction value.
- You may decide to pend transactions from high-risk countries rather than deny their payments.
- You may decide to flag high-value transactions rather than pend them for review.

Setting up Fraud Management Filters requires both experimentation and iteration.

## <span id="page-13-1"></span>**Merchants With Third-Party Shopping Carts**

Merchants that use a shopping cart provider, should consult with their vendor about their level of support for Fraud Management Filters.

You can use Fraud Management Filters with a third-party shopping cart. You should check with your vendor about their level of support for Fraud Management Filters because the business procedures you use to review transactions may be different depending on your shopping cart's level of support.

For example, your cart vendor may support all features of Fraud Management Filters, in which case, you would review and accept or deny payments from their service. If your cart vendor does not provide any additional support for Fraud Management Filters, you will need to log onto PayPal to review and accept or deny payments or provide your own solution using the PayPal API to develop a custom application.

# <span id="page-14-0"></span>**2 Setting Up Fraud Management Filters**

You must set up Fraud Management Filters after you sign up for them.

- [Configuring Your Fraud Management Filters](#page-14-1)
- [Fraud Management Filter Settings](#page-16-0)
- [Fraud Management Filters Setup Strategy](#page-16-1)

## <span id="page-14-1"></span>**Configuring Your Fraud Management Filters**

Configuring Fraud Management Filters to enable filters that are predictive of fraud requires both experimentation and iteration. By default, Fraud Management filters are not configured to identify potentially fraudulent transactions.

**IMPORTANT:** By default, Fraud Management Filters are not configured. You must configure your filters before they take effect.

<span id="page-14-2"></span>You configure PayPal Fraud Management Filters to accept as many payments as possible automatically, deny payments that are clearly associated with fraud, and review the payments that are outside your normal experience but may or may not indicate an attempt to defraud.

When you first start, you should consider using filters only to flag payments; in which case, the payment is accepted but you can easily locate and view the payment later. If you notice that a filter configuration is predictive of fraud, you can either change the filter configuration to review the payment or to deny the payment. If you choose to review the payment, you may want to incorporate the review into your normal workflow. If a filter is not predictive of fraud, you can deselect the filter.

To configure Fraud Management Filters, select **Fraud Management Filters** from your Profile. Then enable the filters you want to use from the Edit My Filter Settings page:

### Setting Up Fraud Management Filters *Configuring Your Fraud Management Filters*

#### **Edit My Filter Settings** Monitor Filter Performance Fraud Management Filters flag potentially fraudulent transactions. Edit Your Filter Settings You can indicate whether you would like to Review, Deny, or Flag transactions. **Search Transactions** To restore PayPal's default settings, click "Restore Defaults" below. Resources 1. Select your Fraud Management Filters. 2. Choose how to handle filtered transactions and set values (if necessary). **Security Center** 3. Click Save to activate filters. **About Fraud Management Filters** Activate Filter Name **Filter Action** Value **Fraud Management Filters Documentation Basic Fraud Management Filters**  $(pdf)$ **USD** □ **Maximum Transaction Amount** - Select Action - $\overline{0}$ **USD** □ - Select Action - V **Unconfirmed Address** o □ - Select Action - V Edit **Country Monitor Advanced Filters - Card & Address Validation** □ **AVS No Match** - Select Action - V □ **AVS Partial Match** - Select Action - V **AVS Unavailable/Unsupported** Select Action - V □ Card Security Code (CSC) □ Select Action - V Mismatch □ Billing/Shipping Address Mismatch - Select Action - V **Advanced Filters - High Risk Lists** Risky ZIP Code - Select Action - V □ Suspected Freight Forwarder<br>Check - Select Action -Ω **Risky Email Address Domain**<br>Check □ Select Action - V **Risky Bank Identification Number**<br>(BIN) Check Select Action - V □ □ Risky IP Address Range Select Action -**Advanced Filters - Transaction Data** - Select Action - V  $\overline{0}$ □ Large Order Number USD □ **Total Purchase Price Minimum** Select Action - V O □ **IP Address Velocity** Select Action - Y Edit □ Select Action -**Paypal Fraud Model** Save Restore Defaults Cancel

**NOTE:** The available filters are determined by agreement between the merchant and PayPal. You may not be granted access to all filters.

# <span id="page-16-0"></span>**Fraud Management Filter Settings**

You can configure Fraud Management Filters to accept or deny a payment and to review or flag a transaction.

<span id="page-16-7"></span><span id="page-16-5"></span><span id="page-16-3"></span><span id="page-16-2"></span>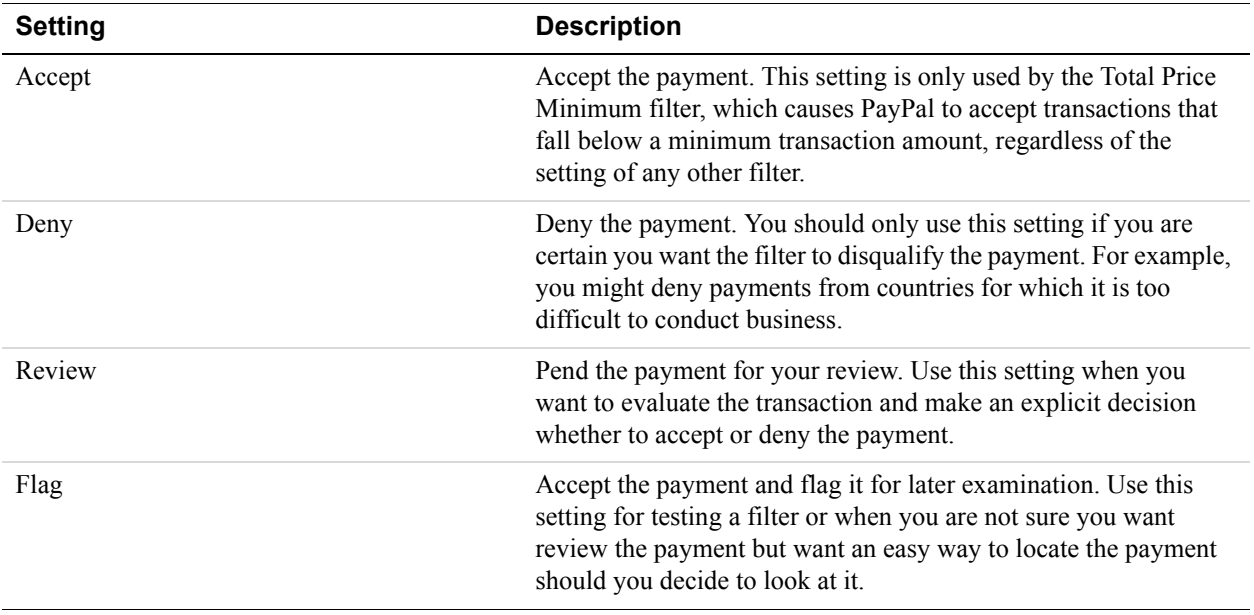

# <span id="page-16-6"></span><span id="page-16-1"></span>**Fraud Management Filters Setup Strategy**

You enable the Fraud Management Filters that your experience suggests will be most predictive of fraud. By default, Fraud Management Filters are not enabled.

<span id="page-16-4"></span>Consider an example in which your experience indicates that orders whose total amount exceed a threshold amount are unusual. It may indicate that the buyer does not really care about the size of the order because the order is not actually legitimate; in this case, it could be an attempt to obtain merchandise by fraud.

Depending on how much you rely upon the belief that a specific transaction characteristics are indicitive of fraud, you specify one of the following actions on the Edit My Filters Settings page:

- Flag the transaction, in which case the transaction is accepted; however, you can conveniently view the transaction on PayPal later and, if you believe that the transaction might be fraudulent, you can reverse the payment and not ship the requested merchandise.
- Review the transaction if it exceeds the threshold amount, in which case the transaction is marked as pending. You explicitly accept or deny the payment before deciding whether to ship the requested merchandise. Specifying a review is similar to flagging the payment, except that you must make an explicit decision whether to accept or deny the payment; it is not automatically accepted.

• Deny the payment. This operation is automatic; however, because the action results in the loss of revenue if the payment is actually legitimate, you should choose this action only after careful consideration.

In the case of the size of the transaction, and with many other filters, can choose a threshold for which the specified action applies; for example, you can flag, review, or deny transactions over a specified amount.

You should set up your Fraud Management Filters so that most transactions pass through your filters and payments are accepted automatically. Your goal is to minimize the risk of a fraudulent transaction against the cost of denying a legitimate payment and to minimize the time required to review transactions.

To meet this goal, you typically experiment with the filters available to you and the actions to take. Before you set up a filter to deny payments or pend transactions for review, you can set the filter to flag the transaction, which allows you to identify the transactions before taking more severe actions. PayPal also provides you with feedback on the operation of each filter.

# <span id="page-18-0"></span>**3 Using Fraud Management Filters**

You can use PayPal to monitor transactions for fraud and determine the effectiveness of your Fraud Management Filters.

- [Accepting and Denying Payments](#page-18-1)
- [Monitoring Fraud Management Filters Performance](#page-20-0)
- [Using Fraud Management Filters with Virtual Terminal](#page-21-0)
- [Using Payment Fraud Search](#page-26-0)

## <span id="page-18-1"></span>**Accepting and Denying Payments**

You can use the Fraud Management Filters-related features from the Transaction History page.

<span id="page-18-2"></span>You can accept or deny a pending payment from the Transaction History page,:

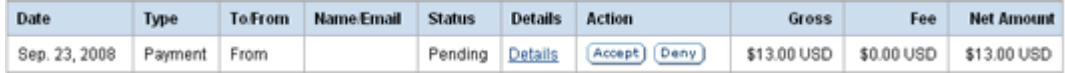

You can also view the transaction details to help you make a decision about whether to accept or deny a payment as shown below. The reason that the transaction is pending, waiting for your review is explained at the bottom of this page:

### **Transaction Details**

Virtual Terminal Transaction (ID # 22301541M7108214P)

Name: (The sender of this payment is Unregistered) Email: No email address included Payment Sent to: 20071209-170116106-1-seller@paypal.com

Total Amount: \$14.00 USD Estimated Fee: - \$0.73 USD

Net Amount: \$13.27 (ISD

Note: This is the estimated fee for this transaction. It is calculated based on your account status at the time you received the payment.

Item Amount: \$14, LLUSD Shipping: \$0.00 USD Handling: \$0.00 USD Quantity: Date: Dec. 11, 2007 Time: 10:21:07 PST Status: Pencing **Seller Protection Theligible ?** Policy:

Shipping Address: No Address Provided

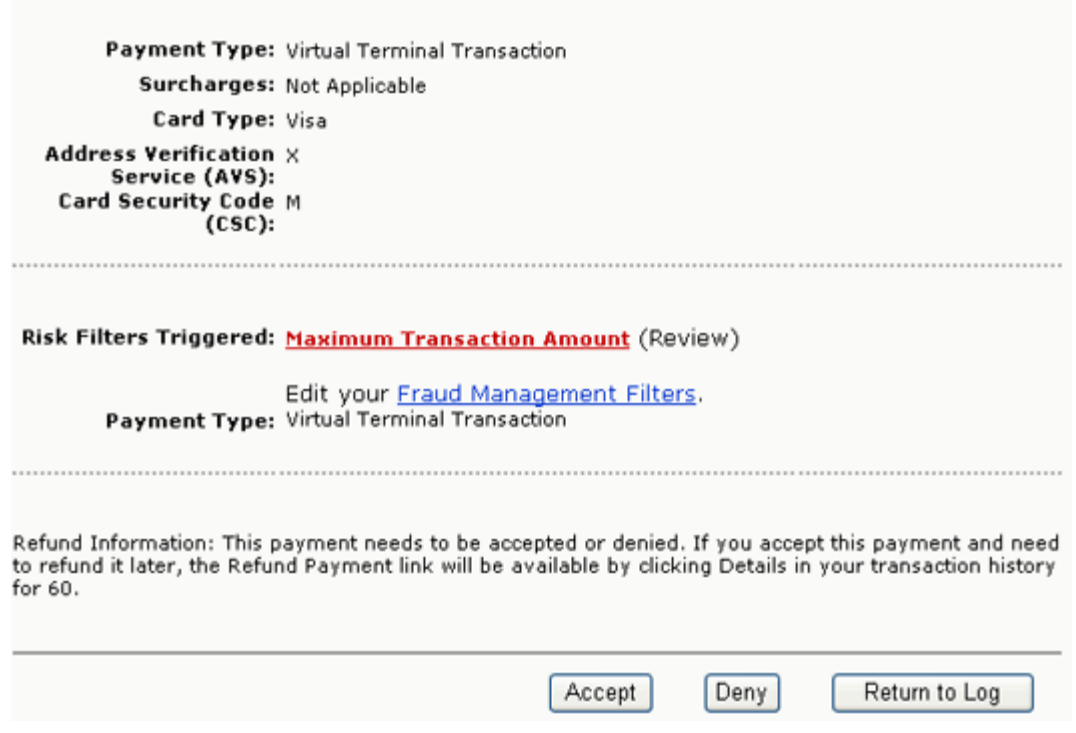

## <span id="page-20-0"></span>**Monitoring Fraud Management Filters Performance**

You can monitor the effect of choosing various Fraud Management Filters.

<span id="page-20-1"></span>The Fraud Management Filters Performance Monitor enables you to graphically view the monetary effect of your filter settings. You can use the monitor to quickly review the effect of your filter settings and make decisions to balance risk and convenience.

The monitor presents three bars that shows activity for the time period that you specify:

- the monetary volume and percentage of payments accepted after Fraud Management Filters have been applied
- $\bullet$  the monetary volume and percentage of payments that are pending review
- the monetary volume and percentage of payments denied after Fraud Management Filters have been applied

The Performance Monitor also shows the number and total monetary effect of the filters that have been triggered during the specified time period.

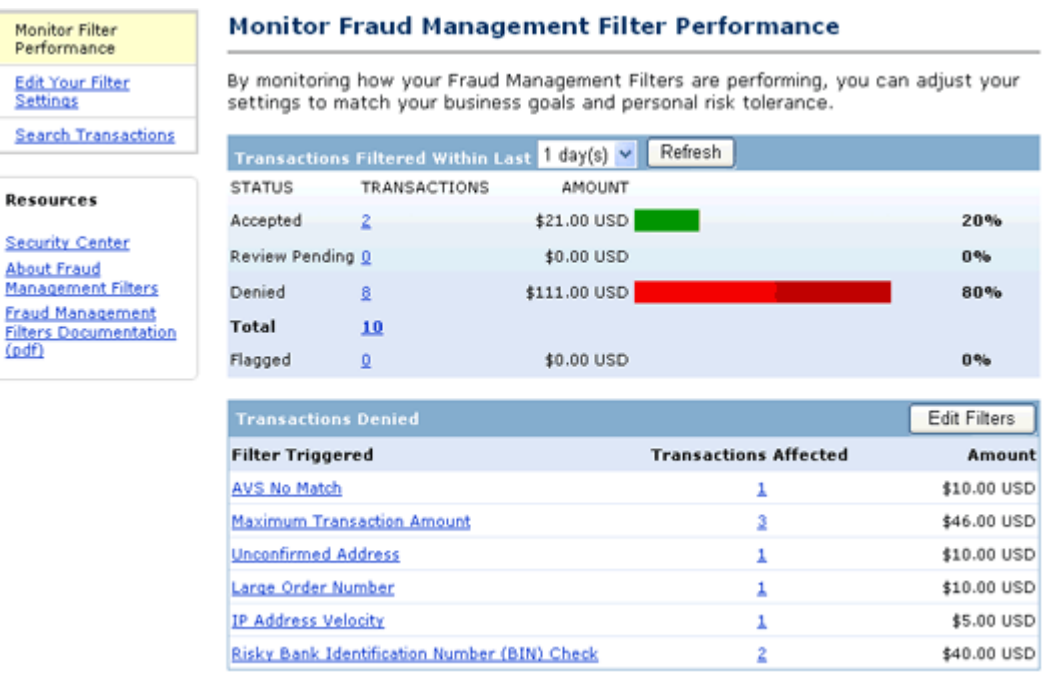

# <span id="page-21-0"></span>**Using Fraud Management Filters with Virtual Terminal**

You can use Fraud Management Filters to manage risk while using Virtual Terminal.

<span id="page-21-1"></span>Consider an example in which your Fraud Management Filter settings are set to deny payments over \$100 and to review payments of \$10 or more if the address has not been confirmed:

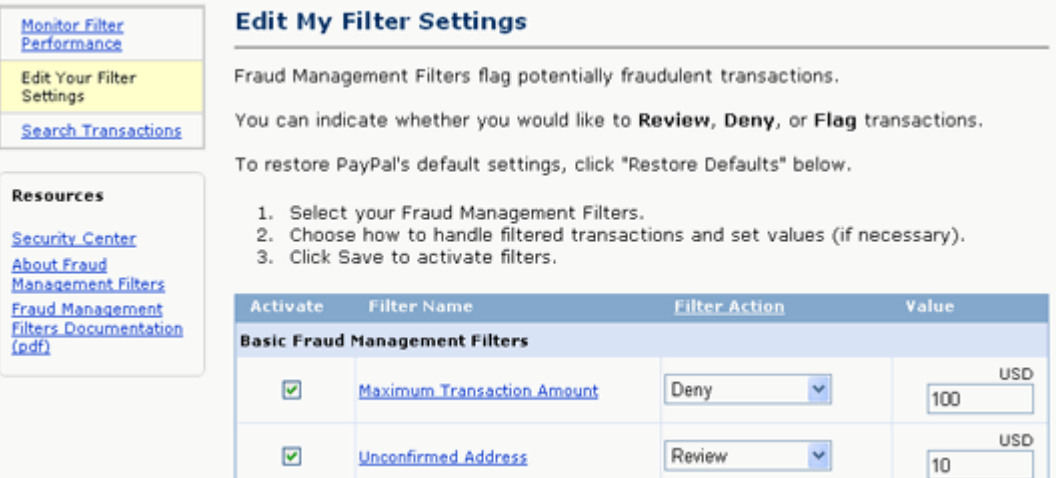

When you enter a transaction for \$20 net using Virtual Terminal, the payment is pended and you are prompted to accept or deny the transaction:

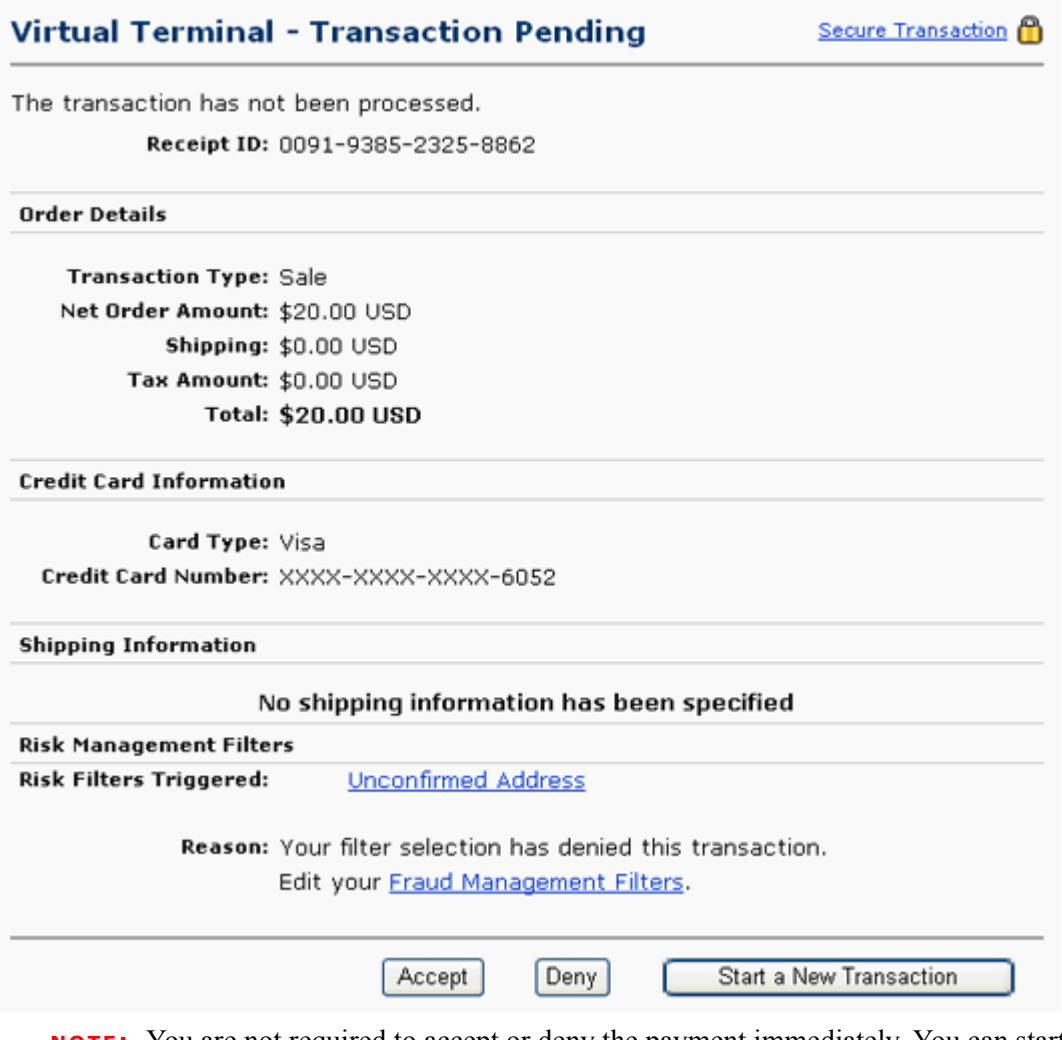

**NOTE:** You are not required to accept or deny the payment immediately. You can start a new transaction, in which case, you can view the transaction history or details and accept or deny the original payment later.

If you accept the payment, Virtual Terminal processes the transaction normally:

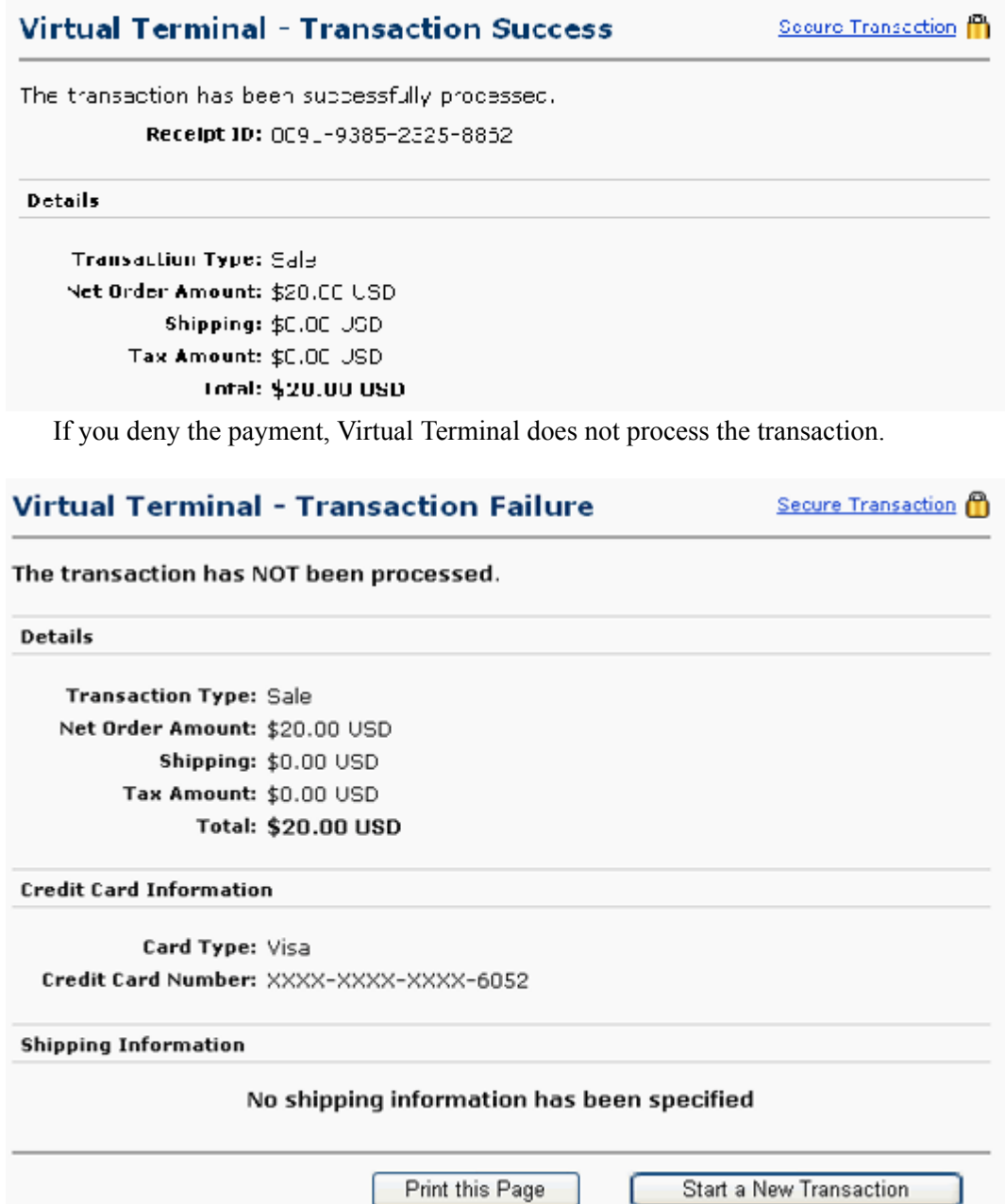

For more information, you can review the transaction details:

Item Amount: \$20.00 USD Shipping: \$0.00 USD Handling: \$0.00 USD Quantity: 1 Date: Dec. 19, 2007 Time: 13:25:51 PST Status: Denied Reason: This payment was denied by the recipient, Joe's Generic Business, on Dec. 19, 2007. **Seller Protection Ineligible** Policy: Shipping Address: No Address Provided Payment Type: Virtual Terminal Transaction Card Type: Visa Address Verification X Service (AVS): Card Security Code M  $(csc):$ 

Risk Filters Triggered: Unconfirmed Address (Review)

Edit your Fraud Management Filters. Payment Type: Virtual Terminal Transaction

Consider another Virtual Terminal transaction, this one in which the total payment amount is \$110:

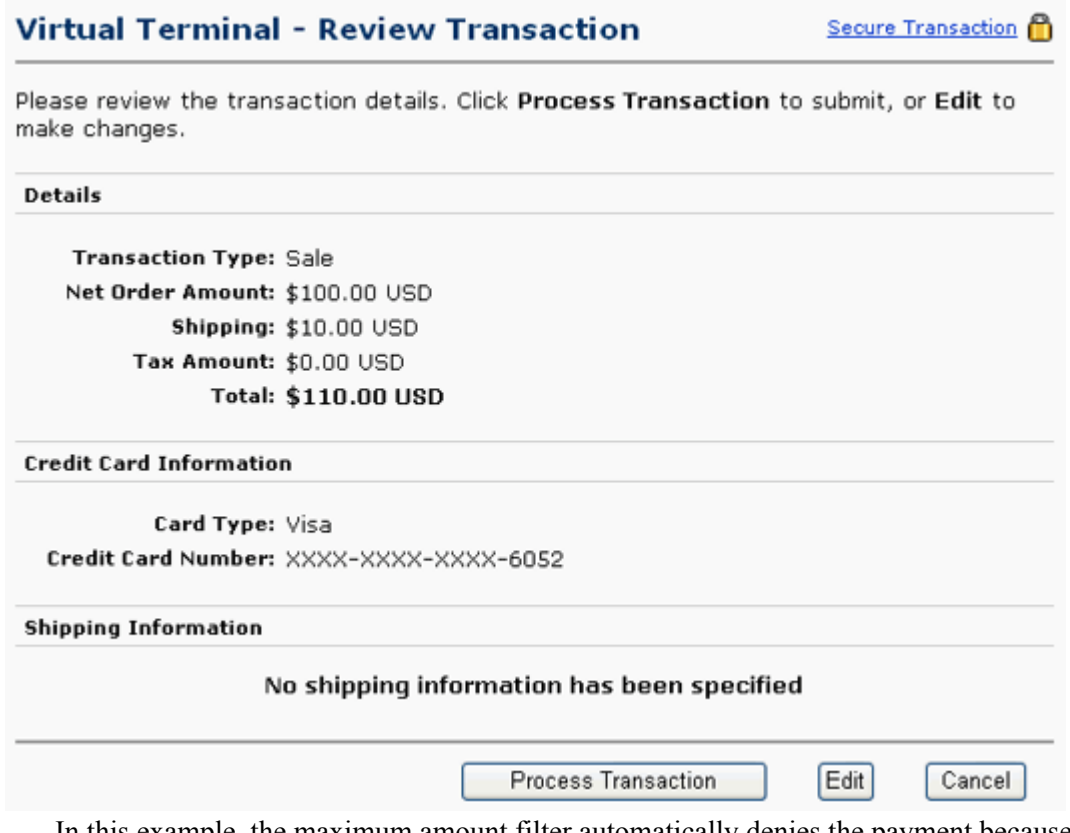

In this example, the maximum amount filter automatically denies the payment because it exceeds \$100.

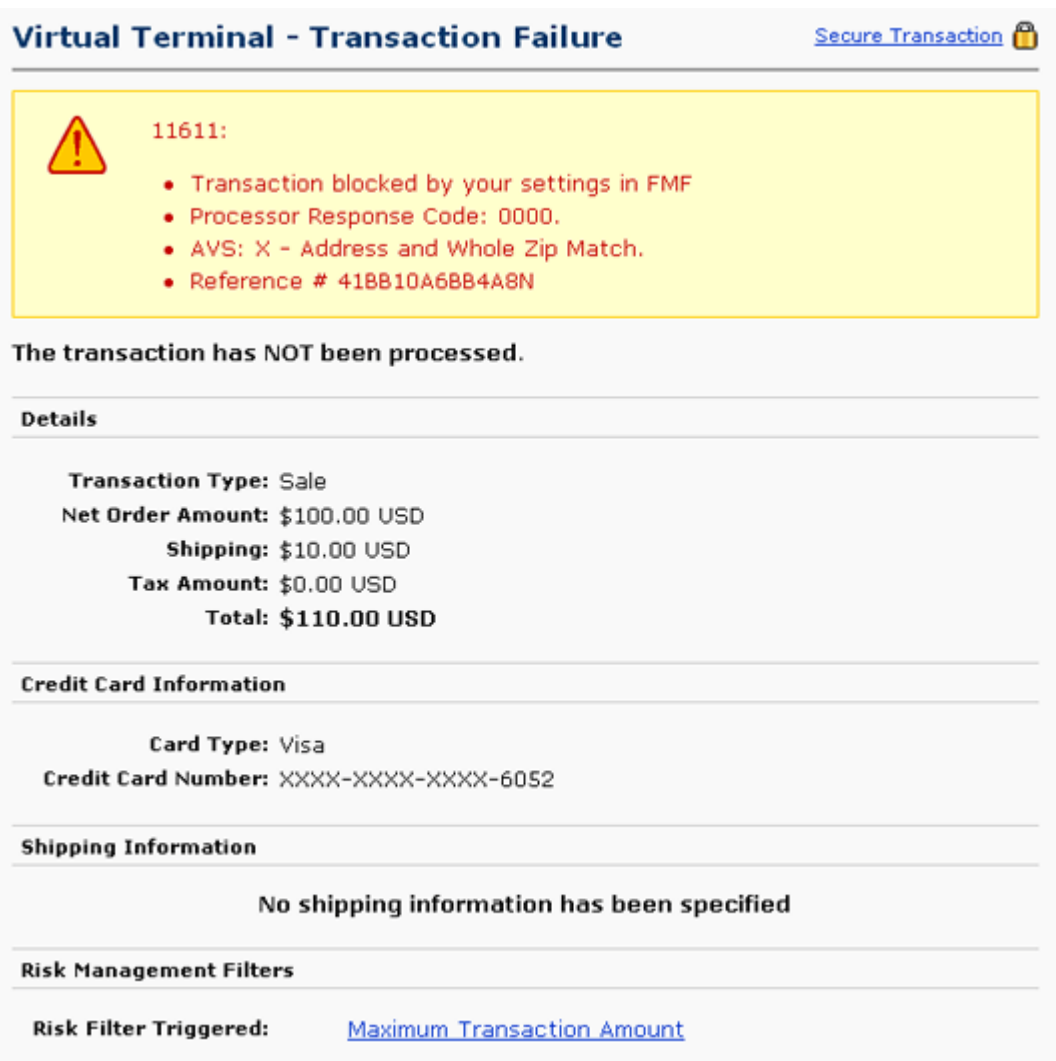

# <span id="page-26-0"></span>**Using Payment Fraud Search**

You can use the Fraud Management Filters transaction search capability to help detect payment fraud.

<span id="page-26-1"></span>You can search the transaction history for filtered transactions. To search, select Fraud Activity as the history you want to show and select any of the triggers shown below:

# Using Fraud Management Filters

*Using Payment Fraud Search*

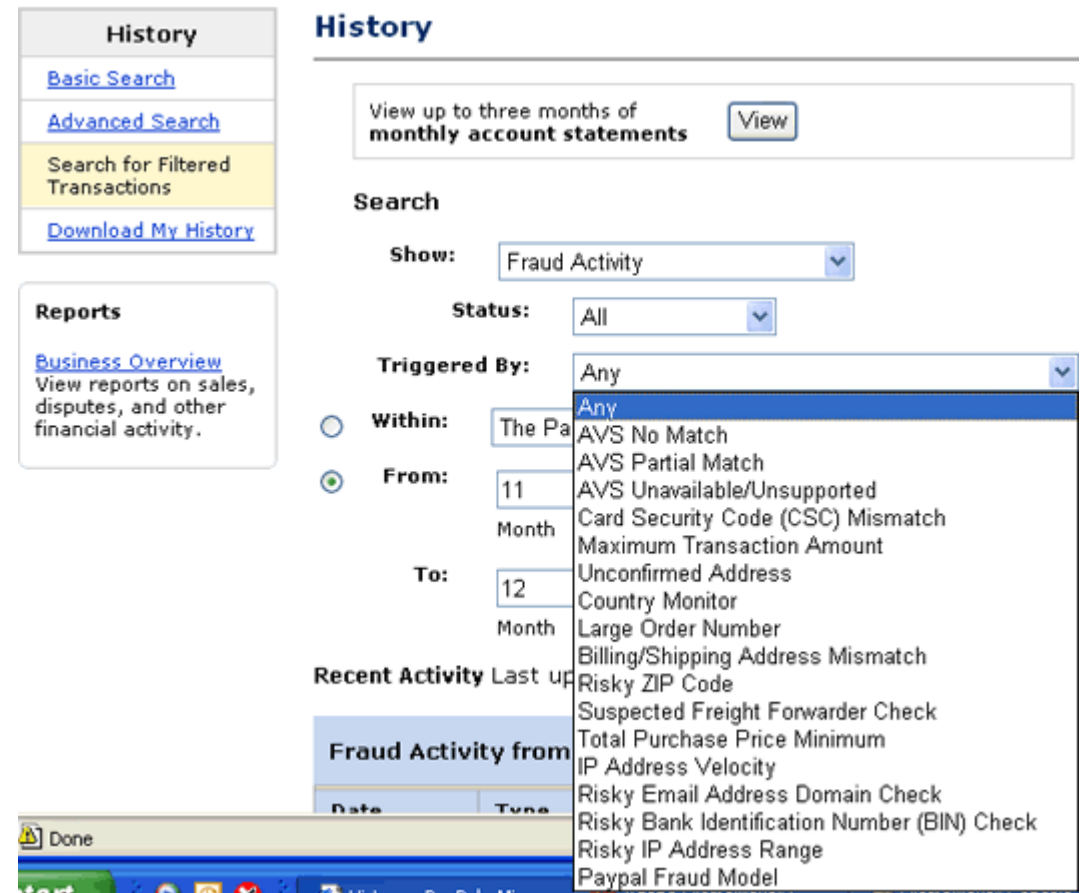

The following search presents the results of a search for potentially fraudulent payments detected by the Maximum Transaction Amount filter, including both those that have been denied or pended for your review:

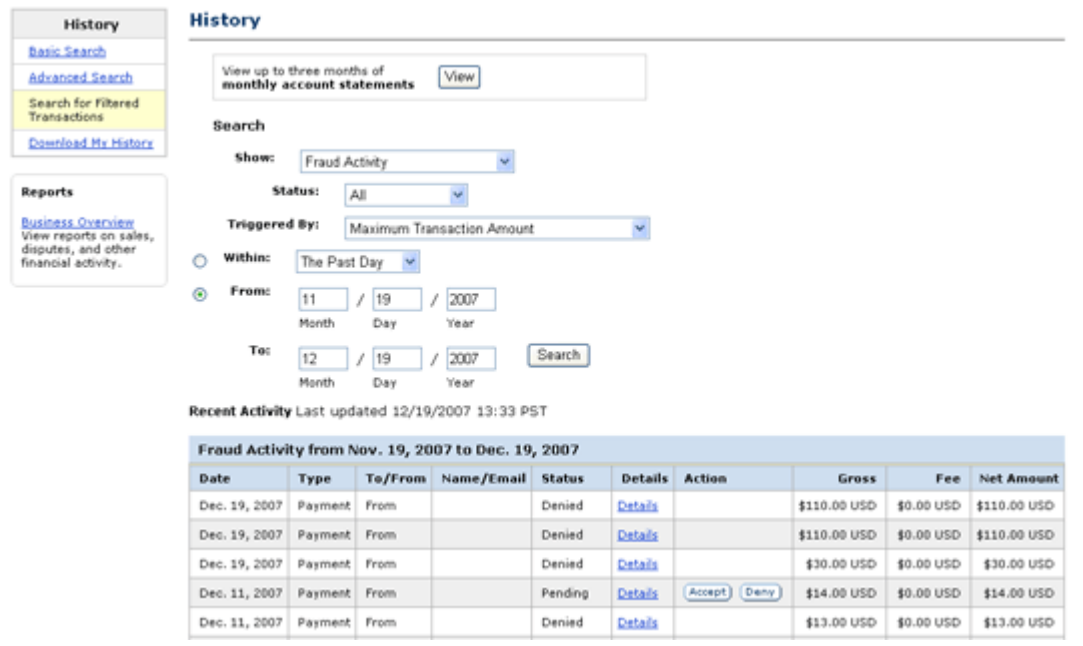

You can examine the transaction details of these payments in the same way as any other transaction. You can also accept or deny pended payments listed in the history.

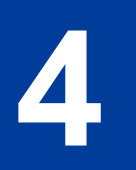

# <span id="page-30-0"></span>**4 Customizing Websites to use Fraud Management Filters**

You can detect and manage Fraud Management Filter results using IPN and the PayPal API. All merchants using IPN or the PayPal API must ensure that their systems can handle transactions pended by Fraud Management Filters.

- <span id="page-30-2"></span>• [Using Fraud Management Filters With IPN](#page-30-1)
- [Fraud Management Filters API Prerequisites](#page-33-0)
- [Detecting Pending Transactions Using the PayPal API](#page-35-1)
- [Handling FMF Errors in Payment API Operations](#page-36-0)
- [Migration From Risk Controls](#page-39-0)

## <span id="page-30-1"></span>**Using Fraud Management Filters With IPN**

Fraud Management Filter actions are reported in IPN payment messages only when a filter causes the payment to be pended awaiting your review or a when you accept or deny a filterpended payment. Filter actions are not reported when filters flag payments for review, allow payments to be accepted, or cause them to be denied.

<span id="page-30-3"></span>When a payment occurs, an IPN message shows the transaction's payment status as Completed, regardless of whether a Fraud Management Filter was activated or not. There is no special notification for transactions that are flagged by a Fraud Management Filter. If a Fraud Management Filter is set to Deny, PayPal does not send an IPN message when the filter actually causes the payment to be denied.

When a transaction is pended, however, PayPal sends an IPN message containing one or more fraud management pending filters *n* variables, which identify the filters that caused the payment to be pended, where n=1 specifies the first filter, and so on. In addition, the payment status variable is set to Pending. The following example shows an IPN message in which two filters cause the transaction to be pended:

### Customizing Websites to use Fraud Management Filters *Using Fraud Management Filters With IPN*

```
txn type = virtual terminal
payment date = 17:11:42 Jul 15, 2008 PDT
last name =receipt_id = 3075-7371-4622-1677 
residence_country = US 
pending_reason = address 
item name =
payment qross = 3.33mc_currency = USD 
business = acqrte_1215804264_biz@gmail.com 
payment_type = instant 
verify sign = APYUGJhXGkUmvFnZf4I5co6CedKKAowZjfT4T7GXWJMDnZ0uFLkcq.oH
payer_status = unverified 
test ipp = 1fraud_management_pending_filters_1 = Maximum Transaction Amount 
\text{tax} = 0.00txn_id = 5XN64179EB804362B 
fraud_management_pending_filters_2 = Unconfirmed Address 
quantity = 1first_name = 
receiver email = acqrte 1215804264 biz@gmail.com
payer_id = PUWAJRBB8NM74 
receiver_id = 2RXLTRMGT3M2G 
item number =payment_status = Pending 
shipping = 0.00 
mc qross = 3.33custom = 
\text{chasset} = \text{windows}-1252notify version = 2.4
```
**NOTE:** If the transaction is for an authorization or an order, the auth status variable may also be set to Pending.

If a transaction has been pended, PayPal sends an IPN message when the payment has been accepted or denied. The following example shows an IPN message indicating that a pended transaction has been accepted:

*Using Fraud Management Filters With IPN*

```
txn type = virtual terminal
payment date = 17:\overline{11}:42 Jul 15, 2008 PDT
last name =receipt_id = 3075-7371-4622-1677 
residence_country = US 
item_name = 
payment_gross = 3.33 
mc_currency = USD 
business = acqrte_1215804264_biz@gmail.com 
payment_type = instant 
verify_sign = AFcWxV21C7fd0v3bYYYRCpSSRl31AjcbYkD.VCCBmpD4lZq.yYTxBKkr 
payer_status = unverified 
test ipn = 1fraud_management_pending_filters_1 = Maximum Transaction Amount 
\text{tax} = 0.00txn_id = 5XN64179EB804362B 
fraud_management_pending_filters_2 = Unconfirmed Address 
quantity = 1 
receiver email = acqrte 1215804264 biz@gmail.com
first name =payer_id = PUWAJRBB8NM74 
receiver_id = 2RXLTRMGT3M2G 
item number =
payment_status = Completed 
payment fee = 0.45mc fee = 0.45shipping = 0.00 
mc qross = 3.33custom = 
\text{chasset} = \text{windows}-1252notify version = 2.4
```
The following example shows an IPN message indicating that a pended transaction has been denied:

### Customizing Websites to use Fraud Management Filters *Fraud Management Filters API Prerequisites*

```
txn type = virtual terminal
payment date = 17:09:40 Jul 15, 2008 PDT
last name =receipt_id = 0739-3836-3393-2098 
residence_country = US 
item_name = 
payment qross = 2.11mc_currency = USD 
business = acqrte_1215804264_biz@gmail.com 
payment_type = instant 
verify_sign = AFcWxV21C7fd0v3bYYYRCpSSRl31ASrKFBPwac7aQm47p8CMLrdParSt 
payer_status = unverified 
test ipn = 1fraud_management_pending_filters_1 = Maximum Transaction Amount 
tax = 0.00txn_id = 53R82724RM1848354 
fraud_management_pending_filters_2 = Unconfirmed Address 
quantity = 1 
first name =receiver email = acqrte 1215804264 biz@gmail.com
payer id = PUWAJRBB8NM74
receiver_id = 2RXLTRMGT3M2G 
item number =
payment_status = Denied 
shipping = 0.00 
mc qross = 2.11custom = 
\text{cherset} = \text{windows}-1252notify version = 2.4
```
## <span id="page-33-0"></span>**Fraud Management Filters API Prerequisites**

If your website uses PayPal APIs and you want to use FMF, you must detect transactions that have been pended by Fraud Management Filters.

**IMPORTANT:** To use Fraud Management Filters with the PayPal API, you must use version 52.0 or higher of the PayPal API.

<span id="page-33-1"></span>To detect transactions that have been pended by Fraud Management Filters, you must ensure that your website meets the following criteria:

- You must handle Pending in the pending status of a response as representing a successful payment.
- You must handle the SuccessWithWarning acknowledgement status in the response to any of the following API operations that you use: BillUser DoDirectPayment DoExpressCheckoutPayment DoReferenceTransaction

Any of these APIs could return a SuccessWithWarning status indicating that the transaction was pended.

**IMPORTANT:** You may lose payment transactions if you do not handle SuccessWithWarning acknowledgements.

- You must capture and evaluate the return code associated with a SuccessWithWarning acknowledgement.
- If you process authorizations or orders, you must be able to analyze the short message associated with a capture failure

Because a payment cannot be captured until it is taken out of the pending state, a capture failure may occur because the transaction was pended or it may occur for some valid reason. You must be able to distinguish between different kinds of failures.

• Your shipping process must not allow shipping before the payment has been accepted.

If the payment status is Pending, you must ensure that you do not ship merchandise until you review the transaction. You can use the PayPal website or the ManagePendingTransactionStatus PayPal API operation to either accept or deny pending transactions.

**NOTE:** Pending payments are held 30 days unless explicitly denied or accepted. After 30 days, a pending payment is automatically reversed.

• If you use Direct Payment Recurring Billing (for Website Payments Pro merchants), your subscription creation process must handle a SuccessWithWarning acknowledgement and associated return codes. Specifically, it must handle the situation in which only the first payment is pended; payments thereafter will not be placed in pending.

If you cannot accept these prerequisites; for example, if your shipping process would require substantial rework, you can still use Fraud Management Filters to flag or deny riskier payments, which provides you with additional risk review options, without changing your site. In this case, do not set any Fraud Management Filters to Review.

## <span id="page-34-0"></span>**NVP Example**

For a pended transaction, the NVP response would contain PAYMENTSTATUS set to Pending and the response would also contain the following fields:

#### ACK=**SuccessWithWarning**

```
L_ERRORCODE0=11610 
L SHORTMESSAGE0=Payment%20Pending%20your%20review%20in%20Fraud
%20Management%20Filters 
L_LONGMESSAGE0= 
L_SEVERITYCODE0=Warning
```
## <span id="page-35-0"></span>**SOAP Example**

The SOAP response would contain PaymentStatus set to Pending and the response would also contain the following fields:

```
... 
<ack> 
<__value__> 
 <m__value>SuccessWithWarning</m__value> 
\langle \rangle value >
</ack> 
... 
<errors> 
<com.paypal.soap.api.ErrorType> 
 <shortMessage>Payment Pending your review in Fraud Management 
  Filters</shortMessage> 
 <longMessage></longMessage> 
 <errorCode> 
  <m__value>11610</m__value> 
 </errorCode> 
 <severityCode> 
  <__value__> 
    <m__value>Warning</m__value> 
  \langle /_value_>
 </severityCode> 
 <____hashCodeCalc>false</____hashCodeCalc> 
</com.paypal.soap.api.ErrorType> 
</errors> 
...
```
# <span id="page-35-1"></span>**Detecting Pending Transactions Using the PayPal API**

You must detect an acknowledgment status of SuccessWithWarning and an error code of 11610 to identify a pending transaction. The payment status should be Pending.

<span id="page-35-2"></span>The following simple example modifies the DoExpressCheckoutPayment.jsp sample in the NVP SDK to support Fraud Management Filters. It does not handle the possibility that more than one error code can be returned. The changes to the sample are noted:

```
... 
String strNVPResponse = (String) caller.call( strNVPString);
NVPDecoder decoder = new NVPDecoder();
decoder.decode(strNVPResponse); 
String strAck = decoder.get("ACK"); 
// BEGIN CHANGES FOR FRAUD MANAGEMENT FILTERS 
String strErrorCode = decode.get("L ERRORCODE0");
String strPaymentStatus = decode.get("PAYMENTSTATUS"); 
if (strAck.equals("SuccessWithWarning") && 
strPaymentStatus.equals("Pending") && strErrorCode.equals("11610")) 
{ 
     // [insert code to record this transaction as pending "Review"] 
} 
else // END CHANGES 
if(strAck !=null && !(strAck.equals("Success") || 
strAck.equals("SuccessWithWarning"))) 
{ 
  session.setAttribute("response", decoder);
   response.sendRedirect("APIError.jsp"); 
   return; 
} 
...
```
# <span id="page-36-0"></span>**Handling FMF Errors in Payment API Operations**

When you use Fraud Management Filters programatically, you must check for errors reported by a filter in the response to the DoDirectPayment, DoExpressCheckoutPayment, DoReferenceTransaction, and BillUser API operations. If you enabled reporting of FMF details in the request to these API operations, the response identifies the filters that caused a transaction to be pended or denied when these actions occur.

<span id="page-36-1"></span>To enable reporting of FMF filter information, set the ReturnFMFDetails flag to 1 (true) in your request to DoDirectPayment, DoExpressCheckoutPayment, DoReferenceTransaction, and BillUser. You must explicitly request FMF detail information or the response will not contain it.

**NOTE:** Fraud Management Filters operate whether or not you request FMF detail information.

Regardless of whether you return FMF detail information, you must check for errors. Specifically, you must check for acknowledgements of Success and SuccessWithWarning in the response; however, PayPal recommends that you check for all possible acknowledgement status values. You must check for errors codes 11610 and 11611, depending on the acknowledgement status:

 $\bullet$  If the acknowledgement status is SuccessWithWarning, check for error code 11610, which indicates that one or more filters caused the transaction to be pended, awaiting your review

• If the acknowledgement status is not Success or SuccessWithWarning, check for error code 11611, which indicates that one or more filters caused the transaction to be denied

The following SOAP example shows typical error handling for Fraud Management Filters:

```
... 
if (DPRes.Ack == AckCodeType.Success) // No error 
{ 
   // Run success code 
  // Let buyer know, mark the order as complete in database, etc. 
} 
else if (DPRes.Ack == AckCodeType.SuccessWithWarning) // May be pended 
{ 
  // Test for pended transaction 
  bool isFMFPended = false; 
  for (int z = 0; z < DPRes. Errors. Length; z++)
   { 
     if (DPRes.Errors[z].ErrorCode == "11610") 
     { 
       isFMFPended = true; // Transaction was pended 
     } 
   } 
   if (isFMFPended == true) 
   { 
     // Keep information about filters causing transaction to be pended 
     if (DPRes.FMFDetails.PendingFilters != null) 
     { 
      for (int x = 0; x < DPRes. FMFDetails. PendingFilters. Length; x++)
       { 
         // Useful information to be kept: 
         // DPRes.FMFDetails.PendingFilters[x].Description; 
         // DPRes.FMFDetails.PendingFilters[x].Id; 
         // DPRes.FMFDetails.PendingFilters[x].Name; 
 } 
     } 
   } 
} 
else if (DPRes.Ack == AckCodeType.Failure || 
         DPRes.Ack == AckCodeType.FailureWithWarning) // Definite failure 
{ 
  // Test for denied transaction 
  bool isFMFDenied = false; 
  for (int z = 0; z < DPRes. Errors. Length; z++)
   { 
     if (DPRes.Errors[z].ErrorCode == "11611") 
     { 
       isFMFDenied = true; // Denied by FMF 
     } 
   } 
   if (isFMFDenied == true) 
\{ // Keep information about filters causing transaction to be denied 
     if (DPRes.FMFDetails.DenyFilters != null) 
     { 
      for (int x = 0; x < DPRes. FMFDetails. DenyFilters. Length; x++)
```

```
 { 
         // Useful information to be kept: 
         // DPRes.FMFDetails.DenyFilters[x].Description; 
         // DPRes.FMFDetails.DenyFilters[x].Id; 
         // DPRes.FMFDetails.DenyFilters[x].Name; 
 } 
     } 
   } 
} 
else 
{ 
   // Unexpected ACK type. Log response and inform the buyer that the 
   // transaction must be manually investigated. 
}
```
# <span id="page-39-0"></span>**Migration From Risk Controls**

Unlike Risk Controls, Fraud Management Filters do not return risk-related error codes for the DoAuthorization and DoCapture API operations. If you have previously programmed checks for risk controls after these operations, you may need to change your business logic.

<span id="page-39-1"></span>You must handle error codes related to FMF in the response of the DoDirectPayment, DoExpressCheckoutPayment, DoReferenceTransaction, and BillUser API operations. These error codes are different than error codes associated with Risk Controls.

# <span id="page-40-0"></span>**5 Fraud Management Filters Summary**

Fraud Management Filters includes both basic and advanced filters.

- [Kinds of Fraud Management Filters](#page-40-1)
- [Basic Fraud Management Filters](#page-40-2)
- [Advanced Fraud Management Filters](#page-41-2)

## <span id="page-40-1"></span>**Kinds of Fraud Management Filters**

<span id="page-40-4"></span>The filters you can use are determined by agreement between you and PayPal.

PayPal provides basic and advanced filters:

- $\bullet$  Basic filters are automatically available to any PayPal business account holder using Website Payments Standard, Website Payments Pro, Express Checkout, Virtual Terminal, or Email Payments. For more information about basic filters, see [Basic Fraud Management](#page-40-2)  [Filters.](#page-40-2)
- Advanced filters are available to Website Payments Pro merchants as an inclusive upgrade from the basic filters; using them may incur additional charges.

Advanced filters are ideal for merchants with a medium to high volume of transactions. You can use them to automate existing manual review processes. They are specifically developed to combat credit card fraud by detecting fraudulent patterns in credit card payments. For more information about advanced filters, see [Advanced Fraud Management](#page-41-2)  **Filters** 

**IMPORTANT:** You must have a business account to use Fraud Management Filters. Not all filters are available in each country or to each merchant. You can see your options by logging into PayPal and selecting Fraud Management Filters in the Profile.

## <span id="page-40-2"></span>**Basic Fraud Management Filters**

Basic Fraud Management Filters are filters that are available to all PayPal business account holders.

## <span id="page-40-3"></span>**Maximum Transaction Amount Filter**

<span id="page-40-5"></span>This filter screens for payments above the specified amount by screening the total amount of the transaction, including tax, shipping, and handling fees. Transactions that exceed this

maximum amount trigger this filter. An unusually high total amount can indicate potential fraudulent activity because fraudsters generally aren't price sensitive as they aren't paying with their own money. The Maximum Transaction Amount filter applies to all payments.

### <span id="page-41-0"></span>**Unconfirmed Address Filter**

<span id="page-41-7"></span>This filter screens for payments above the specified amount when the shipping address entered by your customer has not yet been confirmed by PayPal as belonging to the PayPal account holder. A confirmed address is less likely to be used for fraudulent activity; however, there are many valid reasons why a customer's legitimate address may not be confirmed. For example, the customer may have recently moved or may live in a country where address confirmation is not available. Currently, only addresses in Canada, the United Kingdom, and the United States can be confirmed. You can also specify a maximum amount for the payment, in which amounts lower than the specified amount are not checked. The Unconfirmed Address filter applies to all payments.

**NOTE:** All payments made using debit cards, credit cards, and Virtual Terminal are considered to be from unconfirmed addresses.

## <span id="page-41-1"></span>**Country Monitor Filter**

<span id="page-41-6"></span>This filter screens for payments from countries that you believe to pose an increased risk of fraud by screening a customer's IP address, billing address, and shipping addresses for matches with the countries you specify. Orders from customers in some countries can have a relatively higher incidence of fraud, especially where it is difficult to authenticate information about residents of the country. The Country Monitor filter applies to all payments.

## <span id="page-41-2"></span>**Advanced Fraud Management Filters**

Advanced Fraud Management Filters, which are optional, provide additional protection aimed at detecting fraud in credit card payments.

<span id="page-41-5"></span>Advanced Fraud Management Filters are only available with Website Payments Pro. You can upgrade to these filters on PayPal. If you no longer want advanced fraud management filters, you can downgrade by contacting PayPal customer support.

## <span id="page-41-3"></span>**Card and Address Validation Filters**

You can filter transactions based on address information or credit card security code.

#### <span id="page-41-4"></span>**Address Verification Service No Match Filter**

This filter screens for payments for which the billing address entered by your customer doesn't match the information maintained by the card issuer, as determined by the Address Verification Service (AVS). This filter corresponds to AVS response codes N or C. AVS

compares the street number and zip code entered by the customer with information maintained by the card issuer. An AVS match helps verify that the customer using the credit card is the owner of the card. Failure to match may indicate that the address provided by the customer is fraudulent; however, no match may simply be the result of a typographical error. The Address Verification Service no match filter applies to Direct Credit Card and Virtual Terminal payments. Not all merchants are eligible for this filter; contact PayPal for more information if you want to use this filter.

#### <span id="page-42-0"></span>**Address Verification Service Partial Match Filter**

This filter screens for payments for which the billing address entered by your customer doesn't completely match the information maintained by the card issuer, as determined by the Address Verification Service (AVS). This filter corresponds to AVS response codes A, B, P, W, and Z. AVS compares the street number and zip code entered by the customer with information maintained by the card issuer. A complete match helps verify that the customer using the credit card is the owner of the card. Failure to match may indicate that the address provided by the customer is fraudulent; however, a partial match may simply be the result of a typographical error. The Address Verification Service partial match filter applies to Direct Credit Card and Virtual Terminal payments. Not all merchants are eligible for this filter; contact PayPal for more information if you want to use this filter.

#### <span id="page-42-1"></span>**Address Verification Service Unavailable or Not Supported Filter**

This filter screens for payments for which the Address Verification Service (AVS) is unable to verify the billing address. The filter corresponds to AVS response codes I, G, R, S, U and E. When AVS is not available to double-check the address, you may be more susceptible to fraud. Although AVS is supported by most credit cards in the United States, it is not supported by all cards worldwide. The Address Verification Service unavailable filter applies to Direct Credit Card and Virtual Terminal payments. Not all merchants are eligible for this filter; contact PayPal for more information if you want to use this filter.

#### <span id="page-42-3"></span>**Card Security Code Mismatch Filter**

This filter screens for payments that do not include a correct Card Security Code. (This corresponds to Virtual terminal response code N.) The card security code is a three- or fourdigit number usually found on the signature panel of a card. This fraud management tool has various names. Visa calls it CVV2, MasterCard calls it CVC2, and American Express calls it CID. The Card Security Code filter compares the number provided by the customer to the number on file with the issuer. A valid Card Security Code helps verify that your customer has a physical card with them when they place an order. An invalid code could be the result of a customer's typographical error or it could indicate that a fraudster did not have the card with them when they placed the order. The Card Security Code filter applies to Direct Credit Card and Virtual Terminal payments. Not all merchants are eligible for this filter; contact PayPal for more information if you want to use this filter.

#### <span id="page-42-2"></span>**Billing/Shipping Address Mismatch Filter**

This filter screens for payments based on differences between the customer's billing and shipping addresses (street, state, zip code, and country). The filter checks relationships among the street address, city, state, and postal code and determines if a minor change is needed before filtering the transaction.

A billing/shipping address mismatch may indicate that the customer is shipping to an address different from the one the bill is sent to. A mismatch could be due to a fraudster using a stolen identity to complete a purchase; however, there are also legitimate reasons why a customer's shipping and billing address might not match. For example, your customer might be buying a gift for someone who lives at a different address or they might want to have a purchase delivered to their workplace. The billing/shipping address mismatch filter applies to Direct Credit Card and Virtual Terminal payments.

## <span id="page-43-0"></span>**High Risk Lists Filters**

You can filter transactions based on lists of risk criteria.

#### <span id="page-43-4"></span>**Zip Code Filter**

This filter screens for payments with billing addresses that include a zip code with historically high rates of fraud. Zip codes are checked against a "Risk List" maintained by PayPal for US addresses. High-risk zip codes are determined through careful analysis of millions of ecommerce transactions. Because fraud tends to happen more often in densely populated areas like major cities, zip codes on the risk list are often for major cities. A matching zip code does not necessarily indicate a fraudulent purchase; however, it may indicate that you should pay special attention to the transaction. This filter applies to Direct Credit Card and Virtual Terminal payments.

#### <span id="page-43-3"></span>**Suspected Freight Forwarder Filter**

This filter screens for payments whose shipping address is a known freight forwarder. Addresses are checked against a "Risk List" maintained by PayPal, which only applies to US shipping addresses. Freight forwarding services receive packages on behalf of a customer and forward them to another destination. There are legitimate uses for freight forwarding services; however, fraudsters can use a freight forwarder to mask their true locations. This filter applies to Direct Credit Card and Virtual Terminal payments.

#### <span id="page-43-2"></span>**Email Address Domain Filter**

This filter screens for payments from email addresses with historically high instances of fraud. Email domains are checked against a "Risk List" maintained by PayPal. Fraudsters often use specific free email services because they don't require traceable billing information; however, free email services are also popular among legitimate customers. This filter applies to Direct Credit Card and Virtual Terminal payments.

#### <span id="page-43-1"></span>**Bank Identification Number Filter**

This filter screens for payments from credit cards with Bank Identification Numbers (BIN) that have historically been associated with a relatively higher rate of fraudulent transactions. BINs, which identify the bank that issues the card, are checked against a "Risk List" maintained by PayPal. Some BINs carry a higher risk of fraud because the card issuer uses less stringent authentication policies before issuing cards. Cards from issuers with a large number of cards in circulation may also represent higher risk because more cards are available to fall into the hands of fraudsters. The bank identification number filter applies to Direct Credit Card and Virtual Terminal payments.

#### <span id="page-44-1"></span>**IP Address Range Filter**

This filter screens for payments from IP addresses with historically high instances of fraud. IPs are checked against a "Risk List" maintained by PayPal. Historically, fraud is more likely to originate from compromised networks because fraudsters launch attacks from compromised computers or networks. To use this filter, you must send the customer's IP address along with the rest of the transaction information. The IP address range filter applies to Direct Credit Card and Virtual Terminal payments.

## <span id="page-44-0"></span>**Transaction Data Filters**

You can filter transactions based on transaction data.

#### <span id="page-44-3"></span>**Large Order Number Filter**

This filter screens for payments based on the number of items a customer purchases by identifying transactions that exceed the specified number of items purchased at your business. Fraudsters usually try to purchase as much as they can before the stolen cards they use are cancelled. An unusually high item count may indicate potential fraudulent activity. Fraudsters frequently attempt to order large numbers of attractive items that can be easily resold. The large order number filter applies to Direct Credit Card and Virtual Terminal payments.

#### <span id="page-44-4"></span>**Total Purchase Price Minimum Filter**

This filter overrides other filter actions if the transaction falls below a minimum total transaction amount, including tax, shipping, and handling fees. If the transaction amount is below the amount set for this filter, the payment is automatically accepted, overriding any other filter that would have set aside this transaction for your review.

Merchants with an especially high transaction volume can use this filter to reduce the number of transactions that their staff must review. Transactions below the amount you specify are accepted without further analysis. This filter applies to Direct Credit Card and Virtual Terminal payments.

#### <span id="page-44-2"></span>**IP Address Velocity Filter**

This filter screens for multiple payments that originate from the same IP address by checking for repeated transaction attempts from the same computer or network. A high number of orders from a single IP address may be associated with a fraudster making repeated purchases on your website. A fraudster may repeatedly attempt transactions through an automated script that tests unknown card numbers or may attempt to make many small purchases through multiple stolen cards to bypass other filters.

Legitimate customers typically don't perform multiple transactions in quick succession; however, some Internet Service Providers (ISPs) may use a single IP address for all of their customers' computers. You can choose to ignore IP addresses from these ISPs so that payments originating with them will not be filtered. The IP address velocity filter applies to Direct Credit Card and Virtual Terminal payments.

#### <span id="page-45-0"></span>**PayPal Fraud Model Filter**

This filter screens for payments that would have been declined by PayPal's fraud model. PayPal's fraud model identifies potentially risky transactions. It is updated dynamically to combat trends and patterns in fraudulent activity around the world. The PayPal fraud model filter applies to Direct Credit Card and Virtual Terminal payments. Not all merchants are eligible for this filter.

# <span id="page-46-0"></span>**6 Fraud Management Filters Operating Principles**

In addition to how you set up Fraud Management Filters, the operation of Fraud Management Filters depends on the kind of flow, the payment method, such as by Express Checkout, Direct Credit Card, or Virtual Terminal, and interaction with other PayPal fraud protection services.

- Fraud Management Filters Operation With Direct Credit Card and Virtual Terminal [Payments](#page-46-1)
- [Fraud Management Filters Operation With Other Payment Transactions](#page-47-0)
- [Fraud Management Filters Pending State Operation](#page-47-1)

# <span id="page-46-1"></span>**Fraud Management Filters Operation With Direct Credit Card and Virtual Terminal Payments**

Both basic and advanced Fraud Management Filters can be used on Direct Credit Card or Virtual Terminal transactions.

<span id="page-46-2"></span>For Direct Credit Card or Virtual Terminal transactions PayPal, applies the filters you enable in the following order:

- **1.** Total Purchase Price Minimum filter
- **2.** Maximum Transaction Amount filter
- **3.** Unconfirmed Address filter
- **4.** Country Monitor filter
- **5.** Large Order Number filter
- **6.** Billing/Shipping Address Mismatch filter
- **7.** Zip Code filter
- **8.** Suspected Freight Forwarder filter
- **9.** IP Address Velocity filter
- **10.**Email Address Domain filter
- **11.**Bank Identification Number filter
- **12.**IP Address Range filter
- **13.**PayPal Fraud Model filter
- **14.**Address Verification Service No Match filter

#### **15.**Address Verification Service Partial Match filter

**16.**Address Verification Service Unavailable or Not Supported filter

- **17.**Card Security Code Mismatch filter
- **NOTE:** For Canadian merchants, the Zip Code and Suspected Freight Forwarder filters only operate on US addresses. These filters are not available to UK merchants.

# <span id="page-47-0"></span>**Fraud Management Filters Operation With Other Payment Transactions**

For non-Direct Credit Card and non-Virtual Terminal transactions, only basic Fraud Management Filters are applied.

<span id="page-47-2"></span>For other payment transactions, such as Express Checkout, PayPal applies the basic filters you enable in the following order:

- **1.** Maximum Transaction Amount filter
- **2.** Unconfirmed Address filter
- **3.** Country Monitor filter

## <span id="page-47-1"></span>**Fraud Management Filters Pending State Operation**

Transactions that are set aside for review enter the pending state.

You can enable a filter by setting it to **Accept**, to **Deny**, **Review**, or to **Flag**. Payments awaiting review by you are marked by PayPal as *pending*. More than one filter can cause a payment to be pended awaiting your review; however, as soon as a filter causes a payment to be accepted or denied, all filtering stops. The filter actions to accept, deny, or pend a payment for review are mutually exclusive; PayPal can take only one of these actions for each transaction as it is processed by a filter.

**NOTE:** The **Review** setting for a filter enables payments to be set aside for your review. It is not the same as additional review actions that PayPal may take on your behalf to reduce fraud.

If you specify that a filter should flag a payment, the PayPal user interface marks the transaction when it is displayed in the PayPal website. A flagged payment is not pended. Another filter may cause a flagged payment to be accepted, denied, or pended.

<span id="page-47-3"></span>When a payment is set aside for review, the associated transaction enters the pending state. You must accept for deny the payment before the transaction can complete.

**NOTE:** If you do not make a determination within 30 days, PayPal automatically returns the funds to the buyer.

## <span id="page-48-0"></span>**Supported Transaction Flows for Review Action**

<span id="page-48-4"></span>The kind of flow determines whether a payment can be marked as pending your review; not all flows support the **Review** action. Only payments made during specific transaction flows can be set aside for review. Payments occurring outside of these flows are either accepted or denied. If the flow does not support the **Review** action, requests for review are ignored; however, these payments are flagged so that you can view them from the PayPal website. The following transaction flows enable PayPal to pend a payment for review:

- Web Site Payments Standard for Buy Now and shopping carts
- $\bullet$  Express Checkout
- Virtual Terminal
- Mass Pay
- Credit Card Recurring Transactions
- Web Accept Express
- Send Money

## <span id="page-48-1"></span>**Capturing Pending Payments**

<span id="page-48-3"></span>You cannot capture a payment that was placed in the pending state by Fraud Management Filters. For example, if the payment occurs as part of an authorization or order, you must accept the payment before it can be captured.

#### <span id="page-48-2"></span>**Interaction with Payment Receiving Preferences**

Fraud Management Filters operates on a payment as soon as the transaction occurs. Other PayPal fraud protection services may not pend a payment until later in the process. A transaction could be pended for your review by Fraud Management Filters and then be pended for your review by another PayPal fraud protection service.

<span id="page-48-5"></span>You can use Payment Receiving Preferences with Fraud Management Filters; however, you need to be aware that Fraud Management Filters pends a payment as the first step in processing a transaction while Payment Receiving Preferences may pend a payment during capture. Both Payment Receiving Preferences and Fraud Management Filters can pend a payment during a sale. For authorizations and orders, however, Fraud Management Filters can pend a payment and you can accept it just to have Payment Receiving Preferences pend the payment again during capture. In these cases, you must accept the payment twice.

# <span id="page-50-0"></span>**Index**

# **A**

[accept setting for filter 11,](#page-10-2) [17](#page-16-2) [address verification service no match filter 42](#page-41-4) [address verification service partial match filter 43](#page-42-0) [address verification service unavailable or not supported](#page-42-1)  filter 43 [advanced fraud management filters 42](#page-41-5) [API prerequisites 34](#page-33-1)

## **B**

[bank identification number filter 44](#page-43-1) [billing/shipping address mismatch filter 43](#page-42-2)

# **C**

[capturing pendend payments 49](#page-48-3) [card security code mismatch filter 11,](#page-10-3) [43](#page-42-3) [country monitor filter 10,](#page-9-1) [42](#page-41-6) [credit card processing 47](#page-46-2) [customizing websites 31](#page-30-2)

# **D**

[deny setting for filter 10,](#page-9-1) [17](#page-16-3) [description of 7](#page-6-2)

# **E**

[email address domain filter 44](#page-43-2) [error handling 37](#page-36-1) [examples using filters 8](#page-7-1) [Express Checkout processing 48](#page-47-2)

## **F**

[filter operation 8,](#page-7-1) [47,](#page-46-2) [48](#page-47-2) [filters 7](#page-6-2)

[address verification service no match 42](#page-41-4) [address verification service partial match 43](#page-42-0) [address verification service unavailable or not](#page-42-1)  supported 43 [bank identification number 44](#page-43-1) [billing/shipping address mismatch 43](#page-42-2) [card security code mismatch 11](#page-10-3) [card security code mismatch filter 43](#page-42-3) [country monitor 10,](#page-9-1) [42](#page-41-6) [email address domain 44](#page-43-2) [examples of 8](#page-7-1) [introduction to 7](#page-6-3) [IP address range 45](#page-44-1) [IP address velocity 45](#page-44-2) [kinds of 41](#page-40-4) [large order number 45](#page-44-3) [maximum transaction amount 9,](#page-8-1) [41](#page-40-5) [multiple 12](#page-11-1) [operation of 8,](#page-7-1) [47,](#page-46-2) [48](#page-47-2) [PayPal fraud model 46](#page-45-0) [set up 17](#page-16-4) [setting up 15](#page-14-2) [settings for 17](#page-16-5) [suspected freight forwarder 44](#page-43-3) [total price minimum 11](#page-10-2) [total purchase price 45](#page-44-4) [unconfirmed address 42](#page-41-7) [zip code 44](#page-43-4) [flag setting for filter 11,](#page-10-3) [17](#page-16-6) [flows, supported by pending state 49](#page-48-4) [fraud search 27](#page-26-1)

# **H**

[history, fraud search 27](#page-26-1)

# **I**

[introduction to filters 7](#page-6-3) [IP address range filter 45](#page-44-1) [IP address velocity filter 45](#page-44-2) [IPN messages for FMF 31](#page-30-3)

## **K**

[kinds of filters 41](#page-40-4)

# **L**

[large order number filter 45](#page-44-3)

## **M**

[maximum transaction amount filter 41](#page-40-5) [maximum trasaction amount filter 9](#page-8-1) [migration from Risk Controls 40](#page-39-1) [multiple filters 12](#page-11-1)

## **P**

[Payment Receiving Preferences 49](#page-48-5) [PayPal fraud model filter 46](#page-45-0) [pending state 48](#page-47-3) [and capture 49](#page-48-3) [Payment Receiving Preferences 49](#page-48-5) [supported flows 49](#page-48-4) [performance monitoring 21](#page-20-1) [prerequisites for using API 34](#page-33-1) [programming 31](#page-30-2) [detecting pending transactions 36,](#page-35-2) [37](#page-36-1) [handling errors 37](#page-36-1)

# **R**

[review setting for filter 9,](#page-8-1) [17](#page-16-7) [Risk Controls, migration to FMF 40](#page-39-1)

# **S**

[set up stratety 17](#page-16-4) [setting up filters 15](#page-14-2) [suspected freight forwarder filter 44](#page-43-3)

# **T**

[total price minimum filter 11](#page-10-2) [total purchase price minimum filter 45](#page-44-4) [transaction details, reviewing 19](#page-18-2) [transaction flows 49](#page-48-4)

# **U**

[unconfirmed address filter 42](#page-41-7)

# **V**

[Virtual Terminal processing 22,](#page-21-1) [47](#page-46-2)

# **W**

[Website Payments Pro 42](#page-41-5) [websites, customizing 31](#page-30-2)

# **Z**

[zip code filter 44](#page-43-4)